# Spis treści

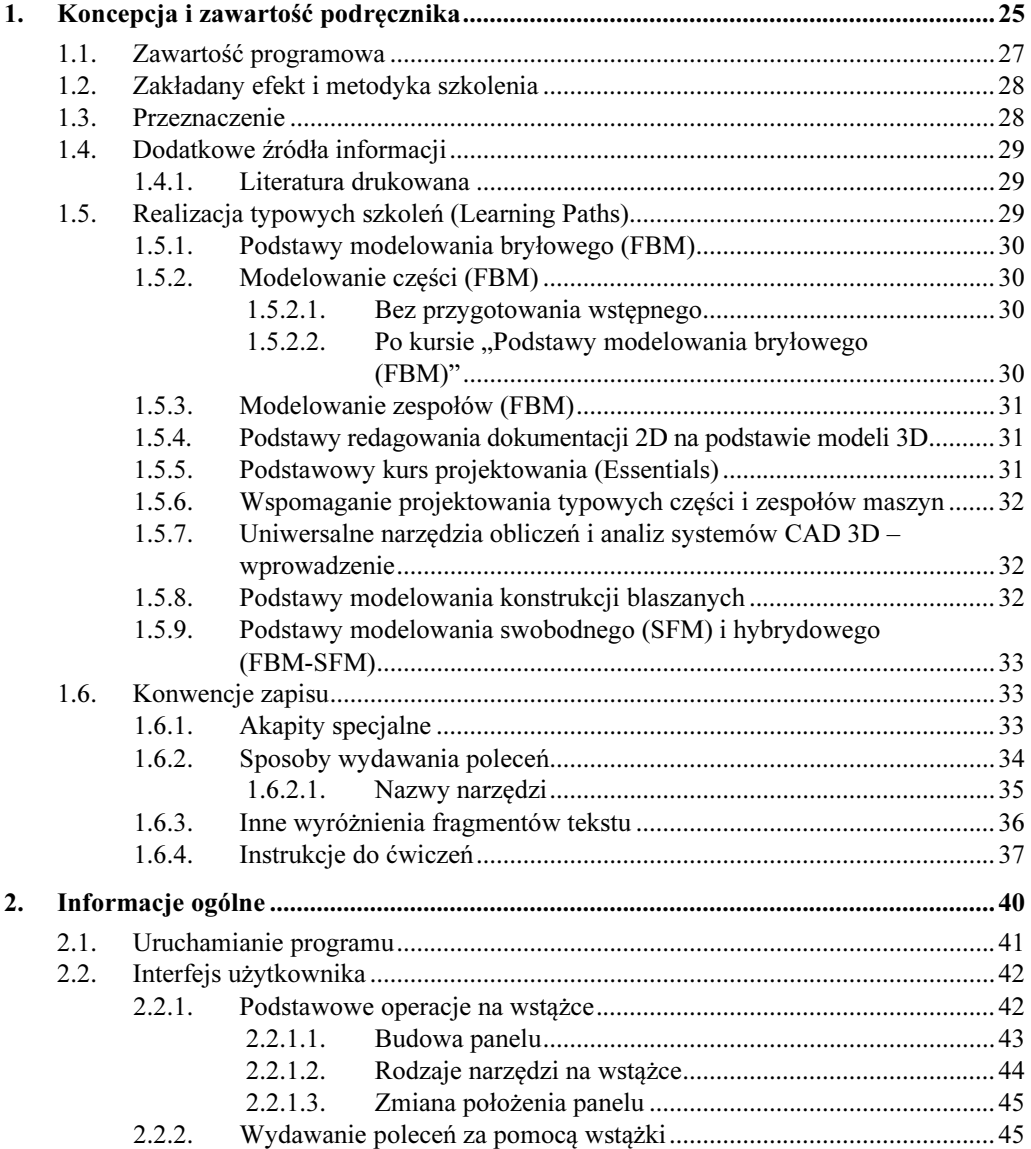

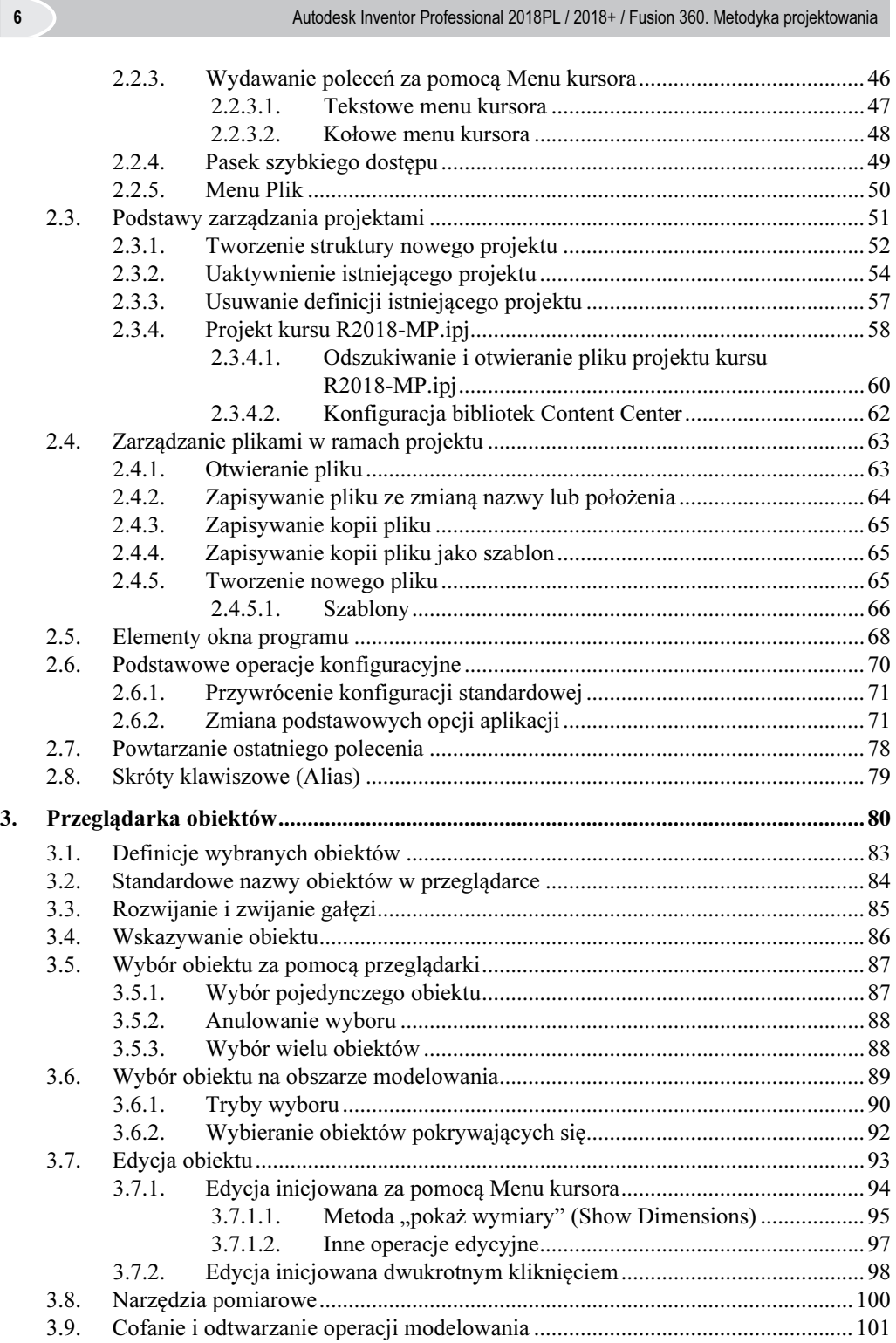

### Spis treści **7 decimber 1999 roku 1999 roku 1999 roku 1999 roku 1999 roku 1999 roku 1999 roku 1999 roku 1999 roku 1999 roku 1999 roku 1999 roku 1999 roku 1999 roku 1999 roku 1999 roku 1999 roku 1999 roku 1999 roku 1999 rok**

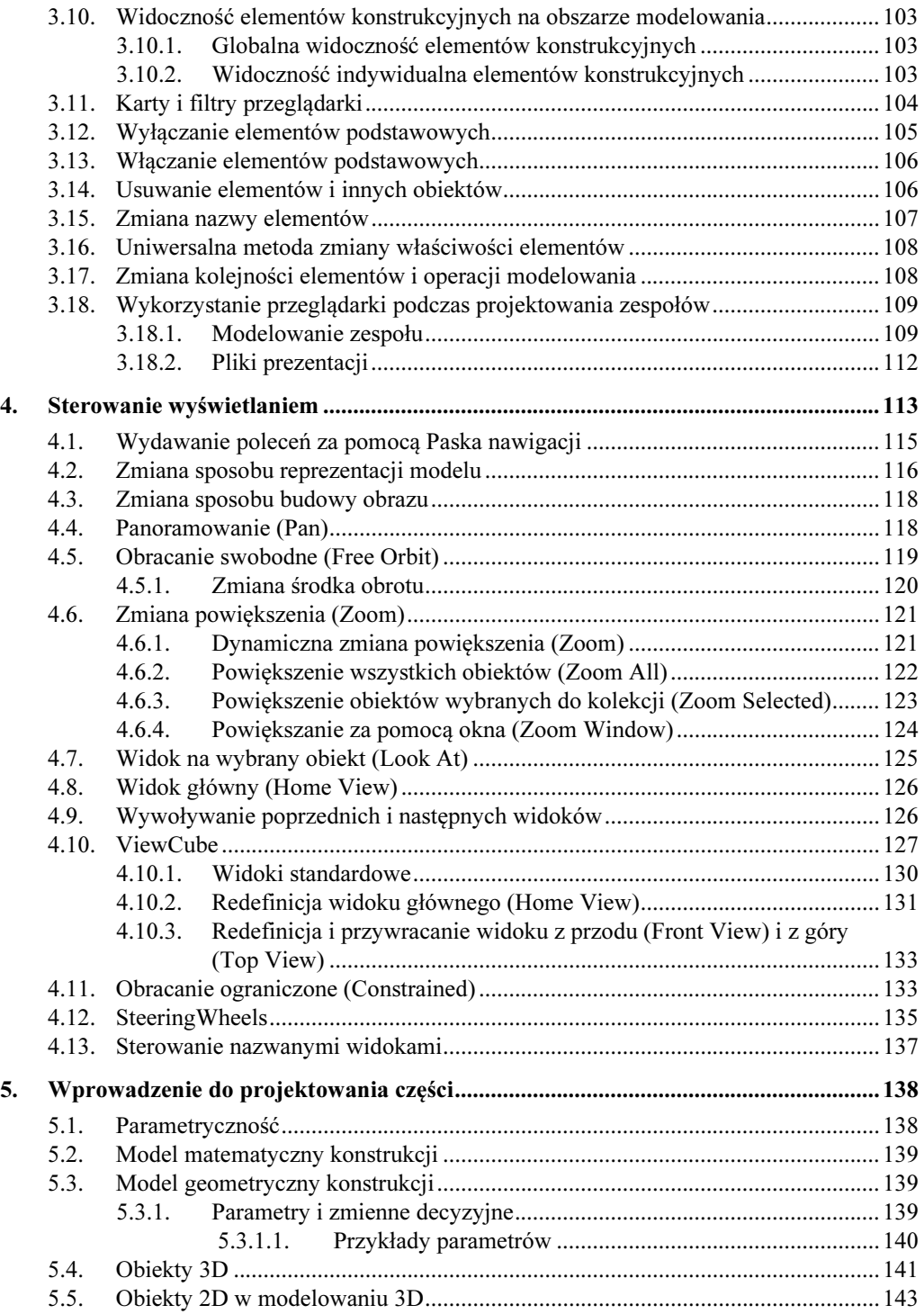

8 Autodesk Inventor Professional 2018PL / 2018+ / Fusion 360. Metodyka projektowania 5.6. Pojęcia związane z techniką modeli pochodnych .................................................145 5.7. Typowy proces projektowania części....................................................................146 5.7.1. Modelowanie części ..............................................................................147 5.7.2. Redagowanie dokumentacji ..................................................................148 5.7.3. Modyfikacja projektu z poziomu modelu lub rysunku .........................150 6. Szkice i więzy...................................................................................................................151 6.1. Czynności wstępne ................................................................................................151 6.2. Opcje aplikacji.......................................................................................................154 6.3. Ustawienia dokumentu ..........................................................................................157 6.4. Usuwanie obiektu za pomocą przeglądarki...........................................................158 6.5. Tworzenie obiektu typu szkic 2D..........................................................................160 6.6. Szkicowanie...........................................................................................................161 6.6.1. Style obiektów szkicu............................................................................162 6.6.2. Sterowanie tworzeniem więzów............................................................163 6.6.3. Szkicowanie zarysu profilu ...................................................................166 6.6.3.1. Wprowadzanie dynamiczne ..............................................172 6.7. Więzy geometryczne .............................................................................................173 6.7.1. Typy i symbole więzów ........................................................................175 6.7.2. Wyświetlanie więzów geometrycznych ................................................176 6.7.3. Sprawdzenie poprawności związanego szkicu......................................178 6.7.4. Usuwanie więzów..................................................................................179 6.7.5. Ręczne wprowadzanie więzów .............................................................180 6.7.6. Stopnie swobody szkicu ........................................................................182 6.7.7. Ćwiczenia sprawdzające........................................................................183 6.8. Więzy wymiarowe.................................................................................................185 6.8.1. Technika nakładania więzów wymiarowych ........................................187 6.8.2. Ćwiczenia ..............................................................................................190 6.8.2.1. Więzy zdefiniowane przez jeden obiekt ...........................191 6.8.2.2. Więzy zdefiniowane przez dwa obiekty ...........................192 6.8.3. Wymiary nieparametryczne (sterowane)...............................................193 6.8.4. Zmiana typu obiektu więzy – wymiar...................................................194 6.9. Zmiana sposobu wyświetlania więzów .................................................................195 6.10. Automatyczne nakładanie więzów........................................................................195 6.11. Edycja wartości więzów wymiarowych ................................................................198 6.11.1. Narzędzia pomiarowe podczas edycji ...................................................199 6.11.2. Dostęp do więzów wymiarowych – narzędzie Pokaż wymiary............199 6.11.3. Narzędzie Tolerancje.............................................................................200 6.11.4. Ćwiczenia ..............................................................................................200 6.12. Więzy tolerowane..................................................................................................205 6.12.1. Włączanie i konfiguracja tolerancji globalnych....................................206 6.12.2. Tolerancje globalne ...............................................................................208 6.12.3. Wyłączanie tolerancji globalnych .........................................................210 6.13. Właściwości więzów i wymiarów.........................................................................212 6.14. Widoczność więzów..............................................................................................214 6.15. Linie konstrukcyjne...............................................................................................215

### Spis treści **9 decimber 1999 roku 1999 roku 1999 roku 1999 roku 1999 roku 1999 roku 1999 roku 1999 roku 1999 roku 199**

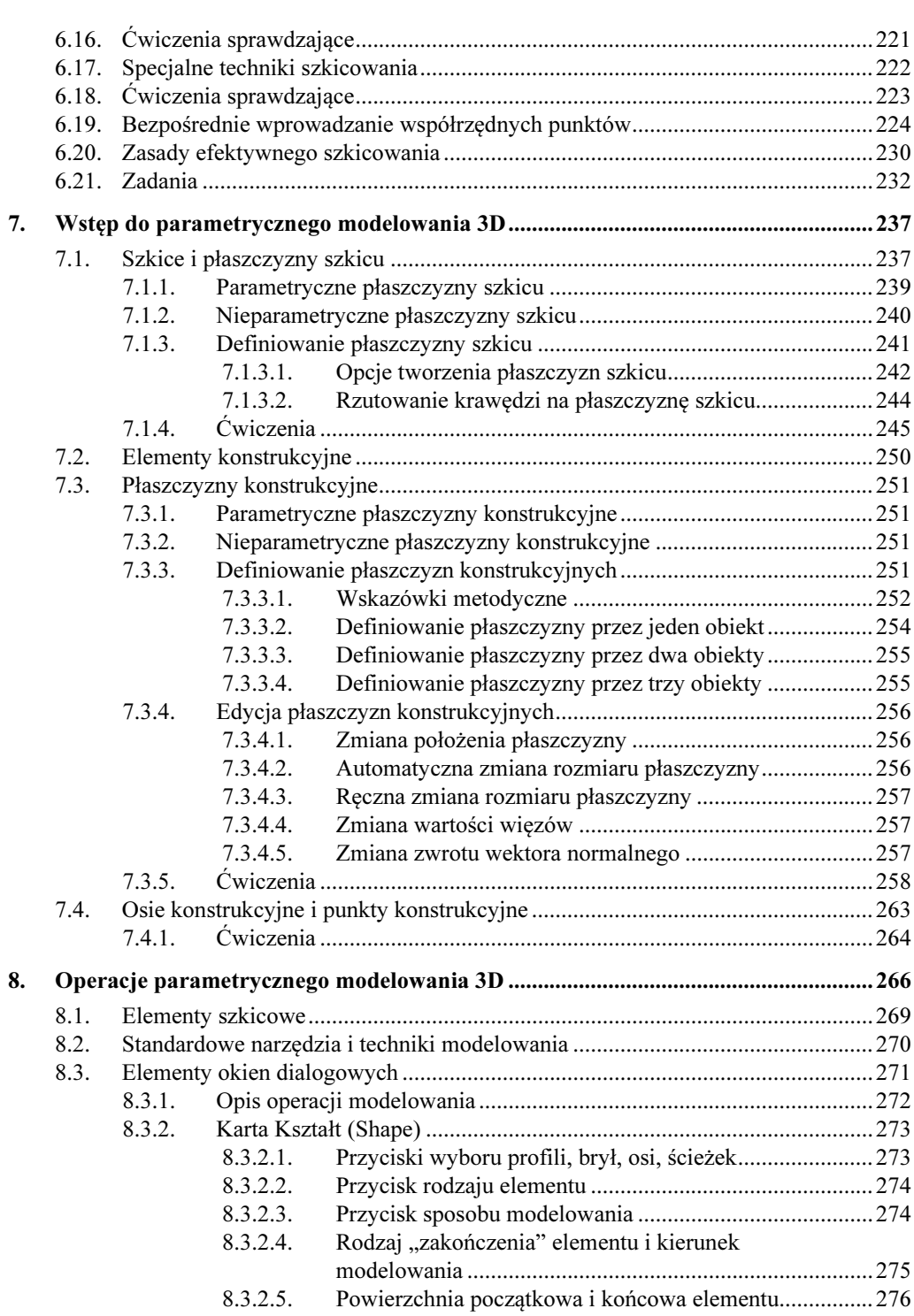

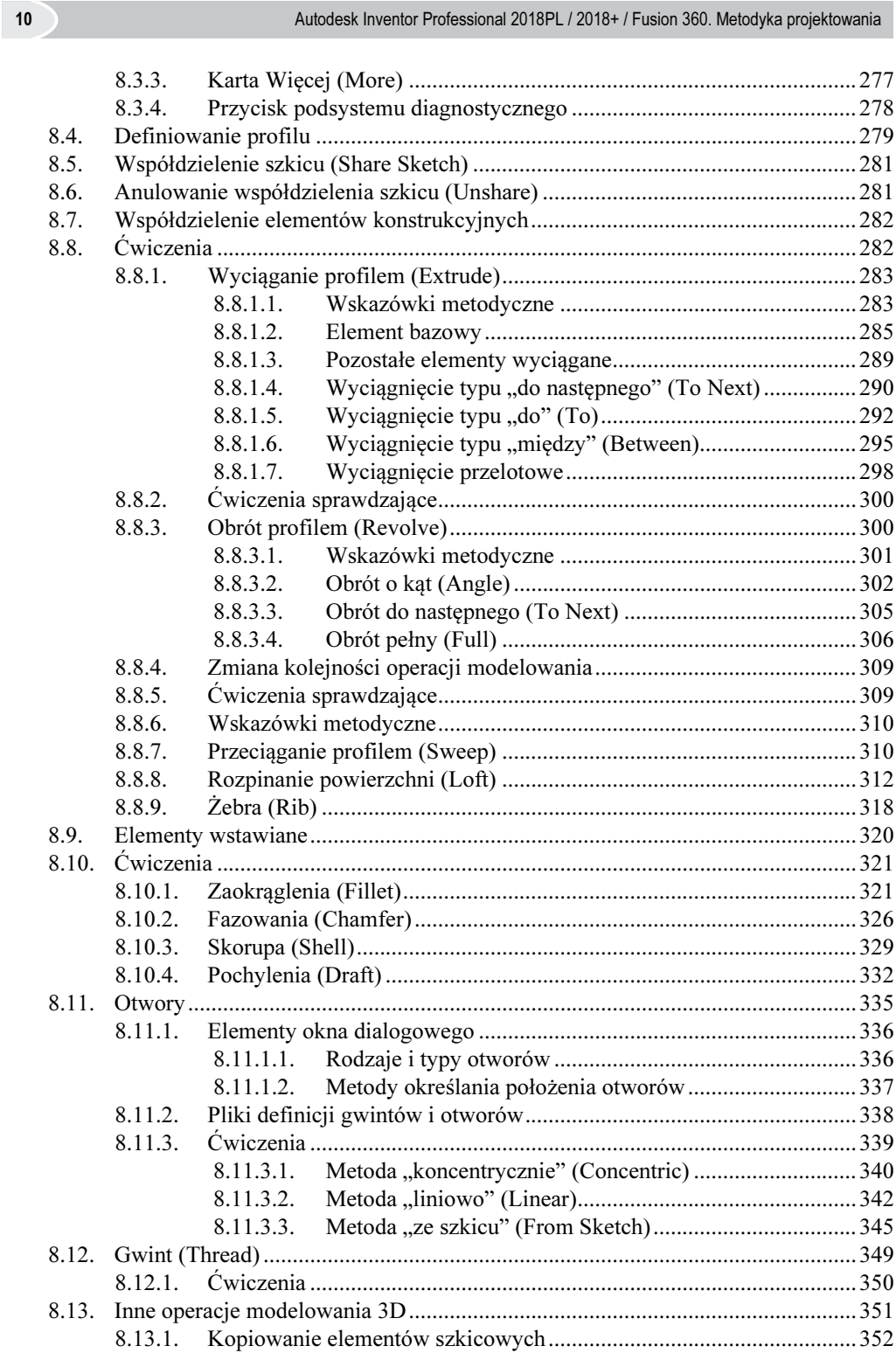

Spis treści **11 March 11 March 2008 March 2008 March 2008 March 2008 March 2009 March 2009 March 2009** 

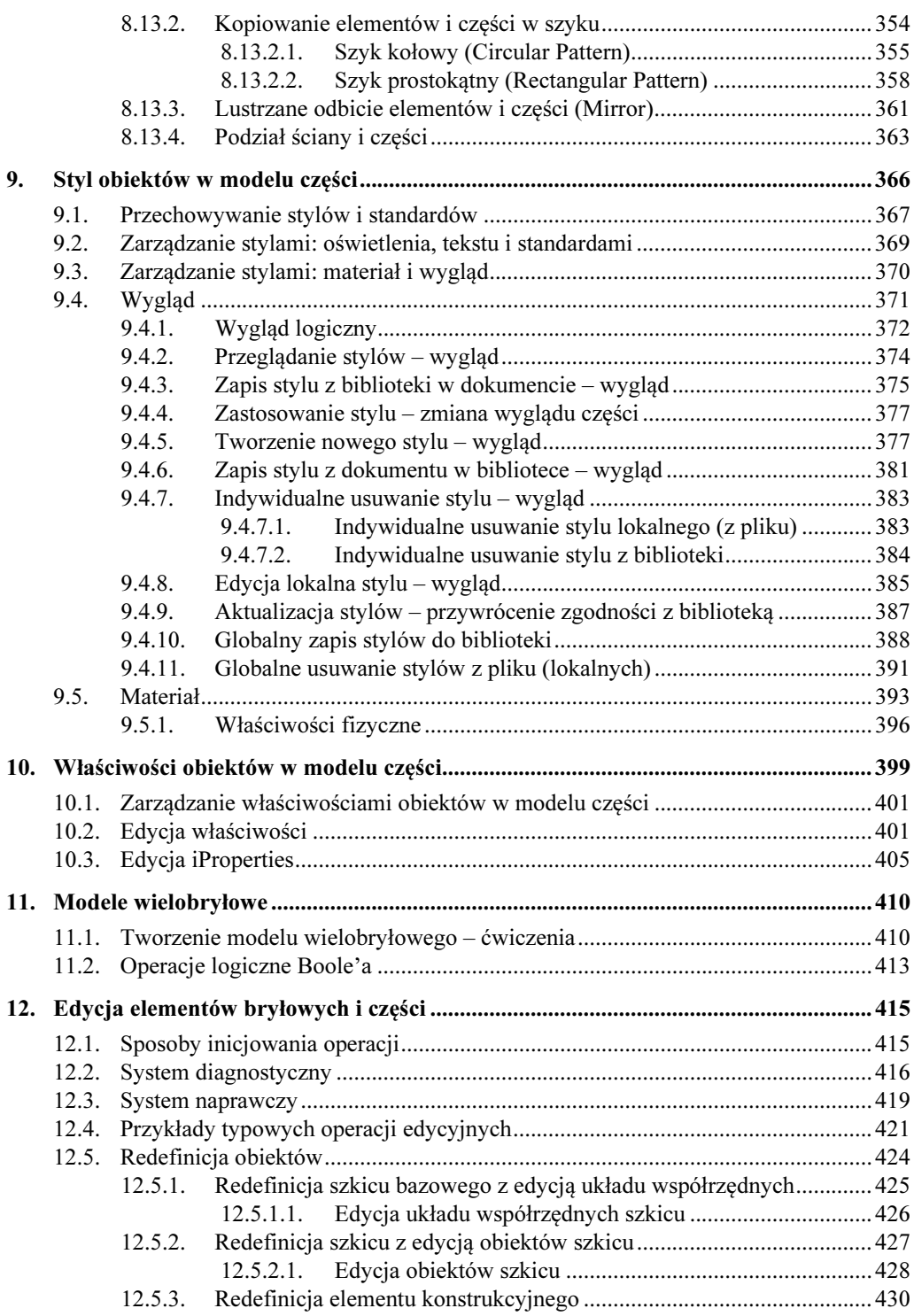

 $14.2.1.$ 14.2.2.  $14.2.3.$  $14.2.4.$  $14.2.5.$  $14.2.5.1.$ 14.2.5.2.  $14.3.1.$ 14.3.2.  $14.3.3.$ 14.3.4.  $14.3.5.$  $14.3.5.1.$ 14.3.5.2.  $14.3.6.$  $14.3.7.$ 14.3.8. 14.3.9.  $14.3.9.1.$ 14.3.10. Tworzenie nowego stylu w standardzie – ćwiczenia .............................. 461  $14.4.1.$ 14.4.2.  $14.4.2.1.$  $14.5.1.$ 14.5.2.  $14.5.2.1.$  $14.5.3.$  $14.6.1.$ Metody skutecznego definiowania linii cięcia.................. 489  $14.6.1.1.$ 14.6.2. 14.6.3. 14.6.4. 

 $12$ 

Autodesk Inventor Professional 2018PL / 2018+ / Fusion 360. Metodyka projektowania

## 

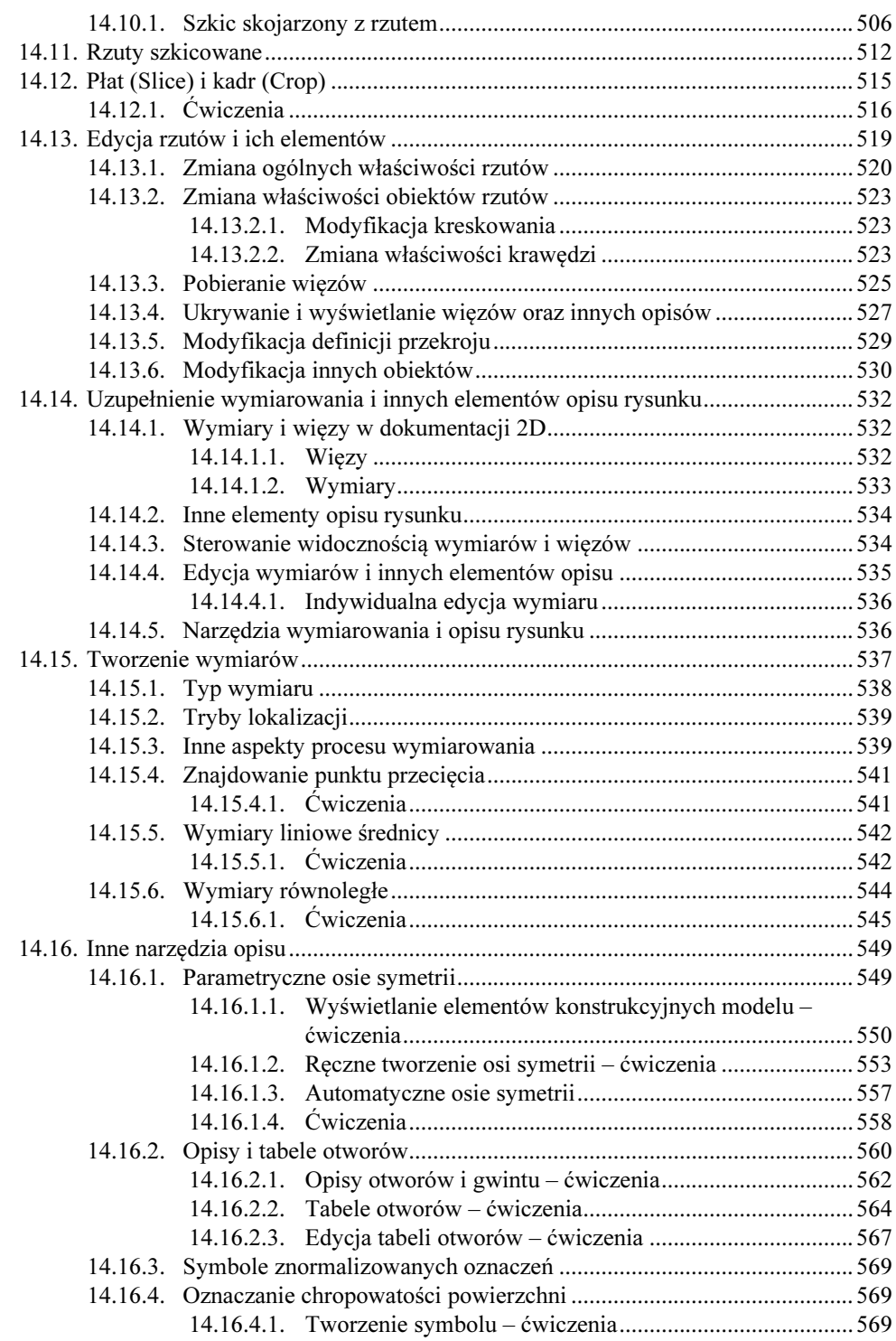

14 Autodesk Inventor Professional 2018PL / 2018+ / Fusion 360. Metodyka projektowania

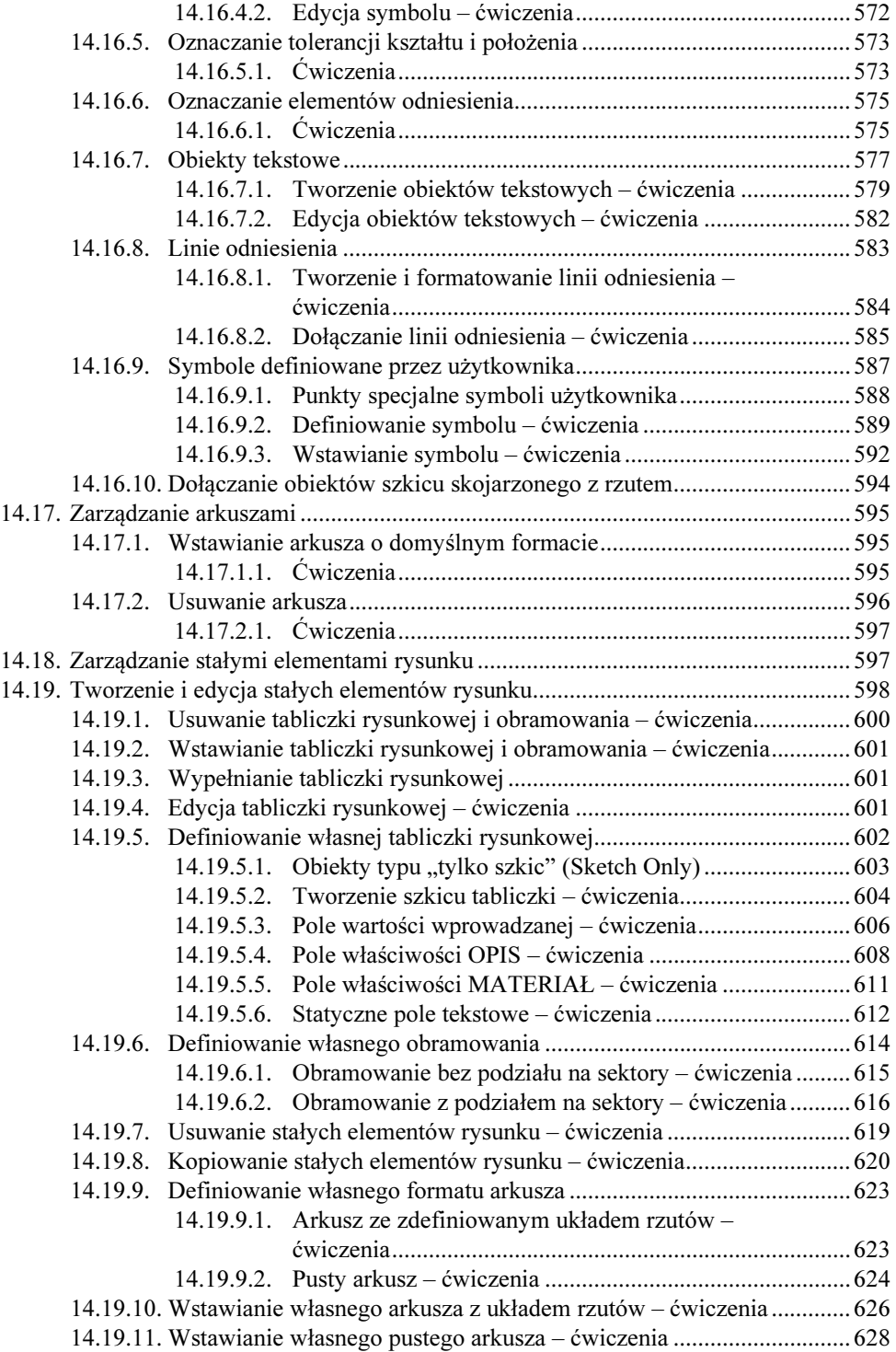

 $\overline{\phantom{a}}$ 

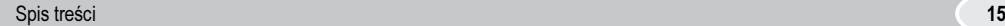

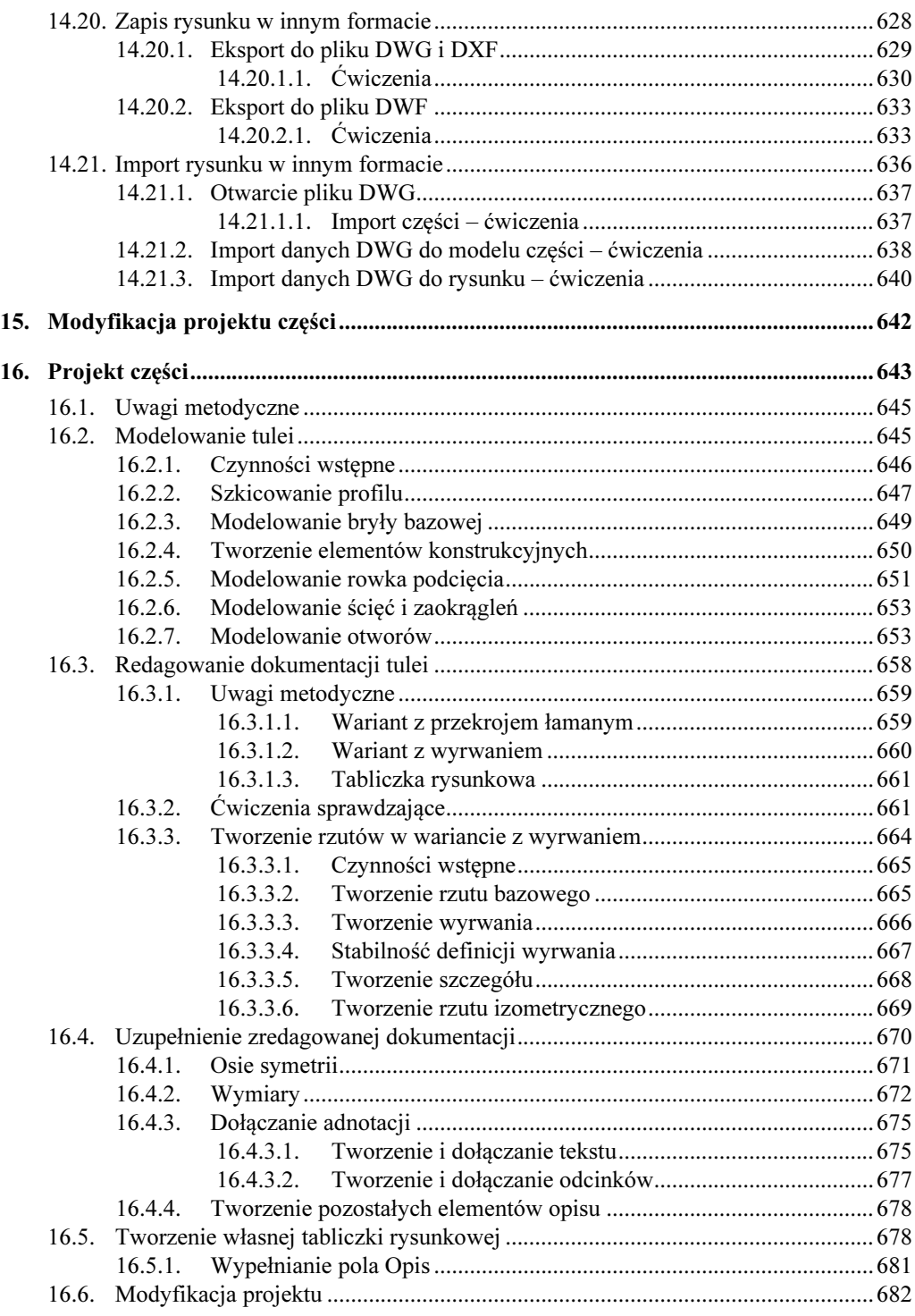

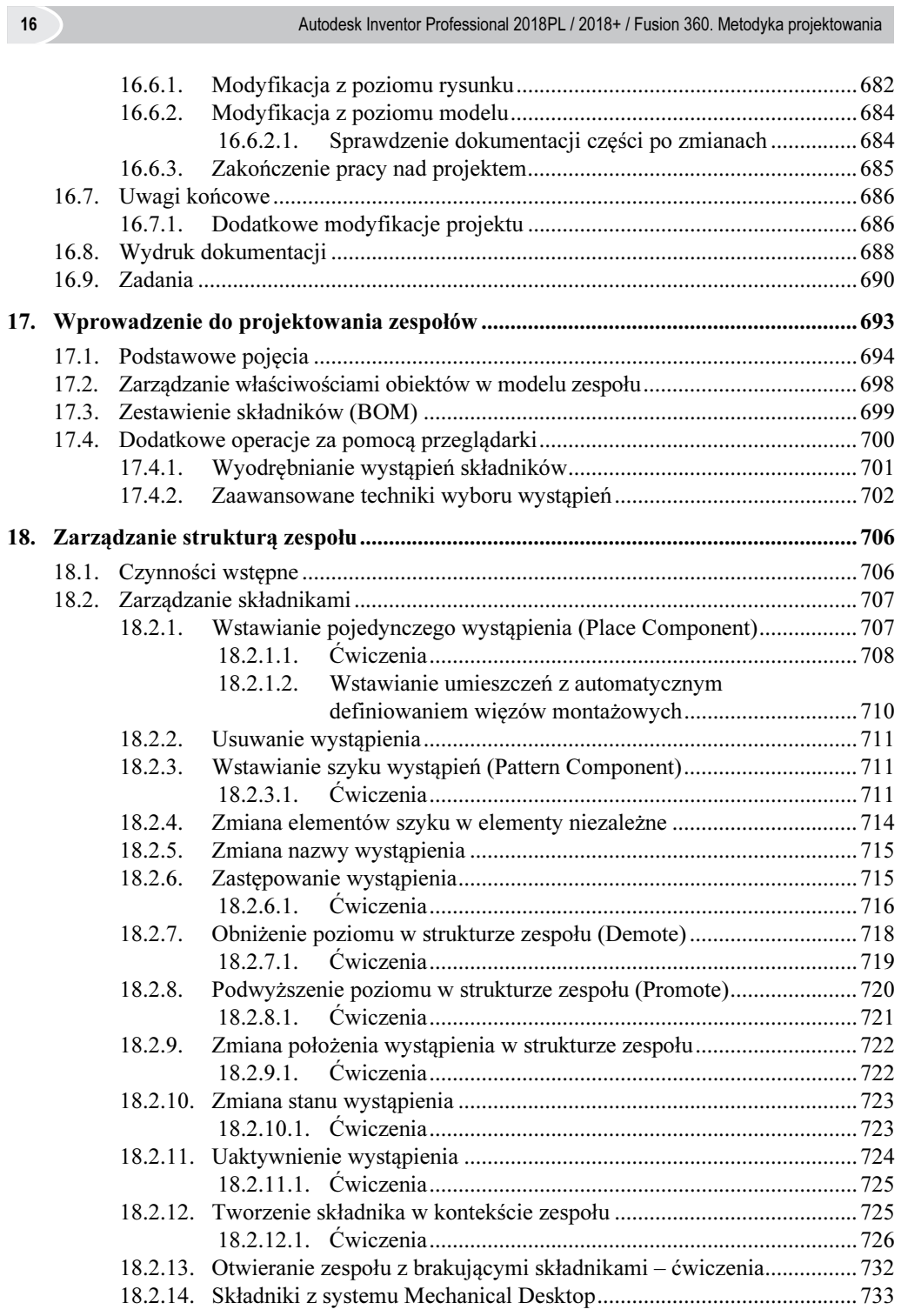

 $\begin{array}{c} \hline \end{array}$ 

### Spis treści **17 decimber 17 decimber 17 decimber 17 decimber 17 decimber 17 decimber 17 decimber 17 decimber 17 decimber 17 decimber 17 decimber 17 decimber 17 decimber 17 decimber 17 decimber 17 decimber 17 decimber 17 de**

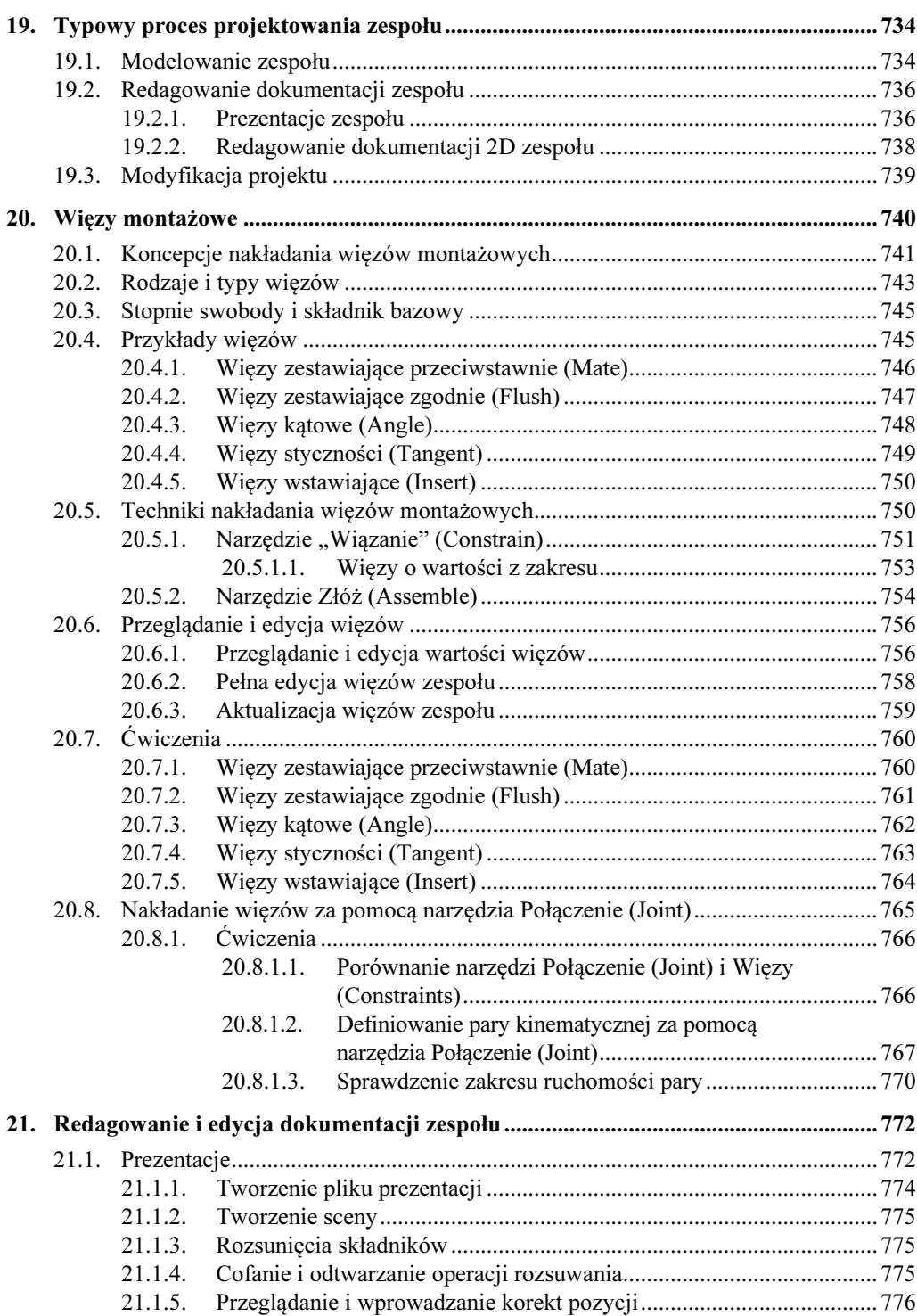

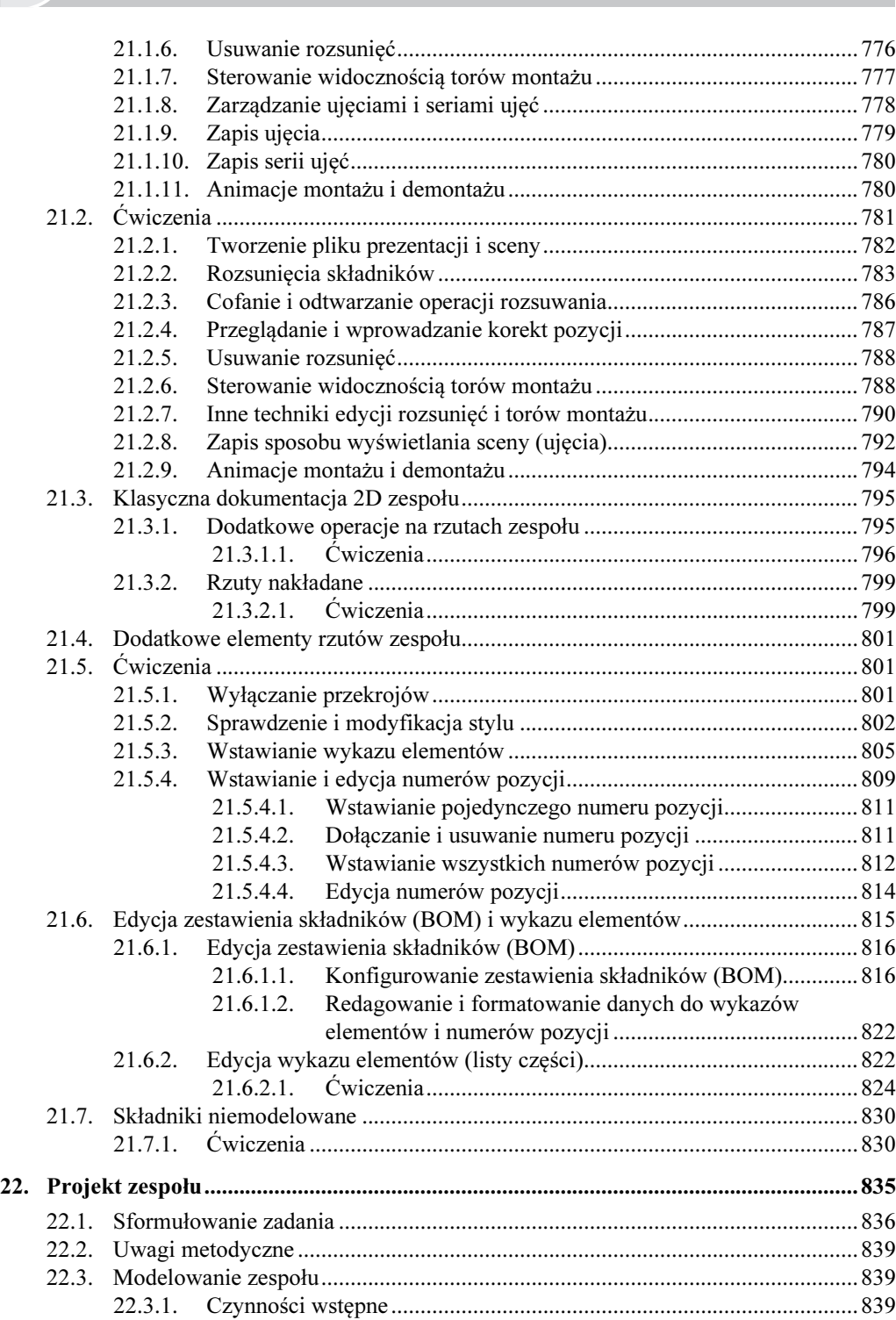

18 Autodesk Inventor Professional 2018PL / 2018+ / Fusion 360. Metodyka projektowania

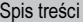

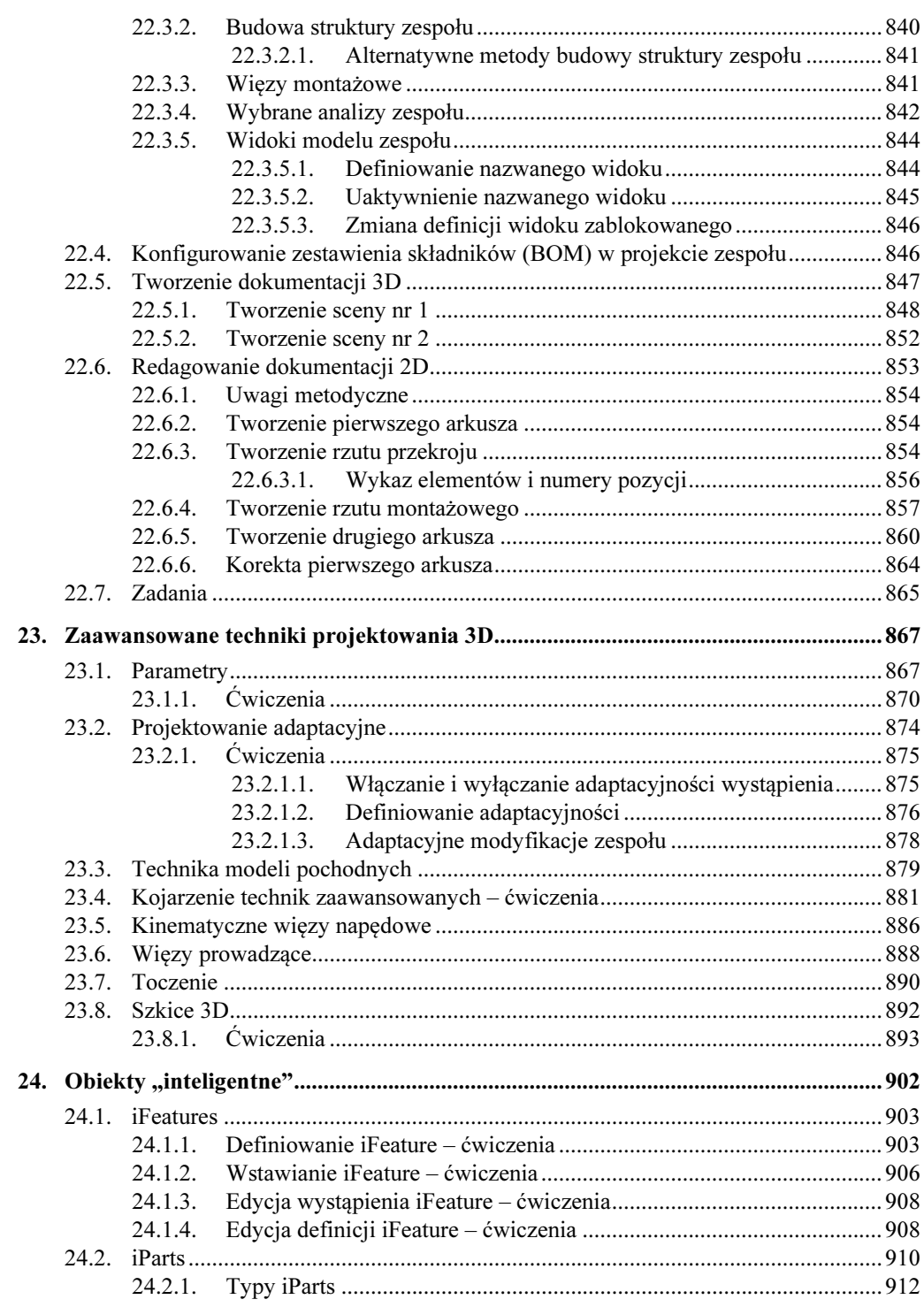

 $\bigcup_{19}$ 

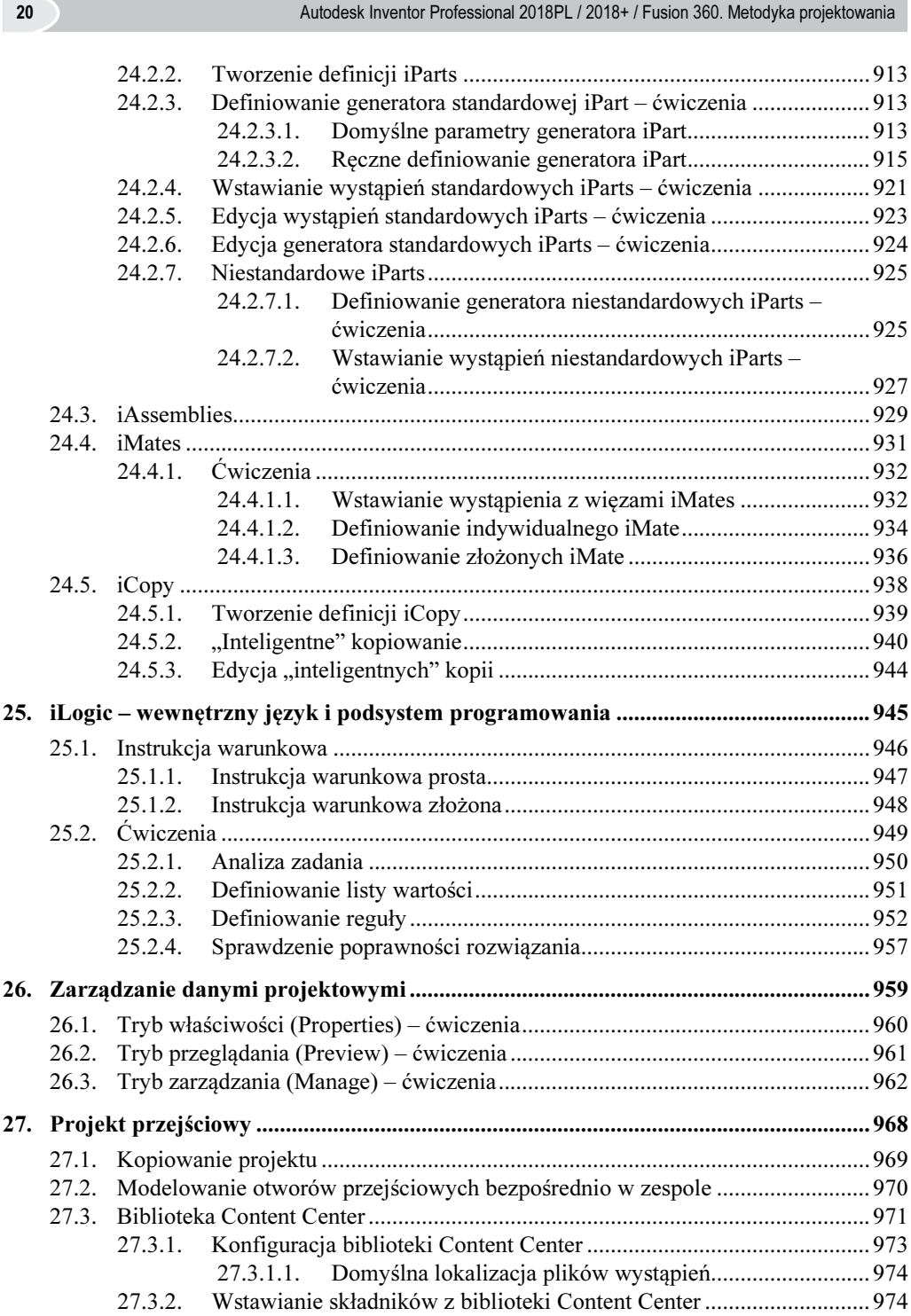

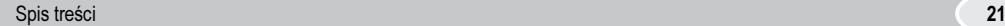

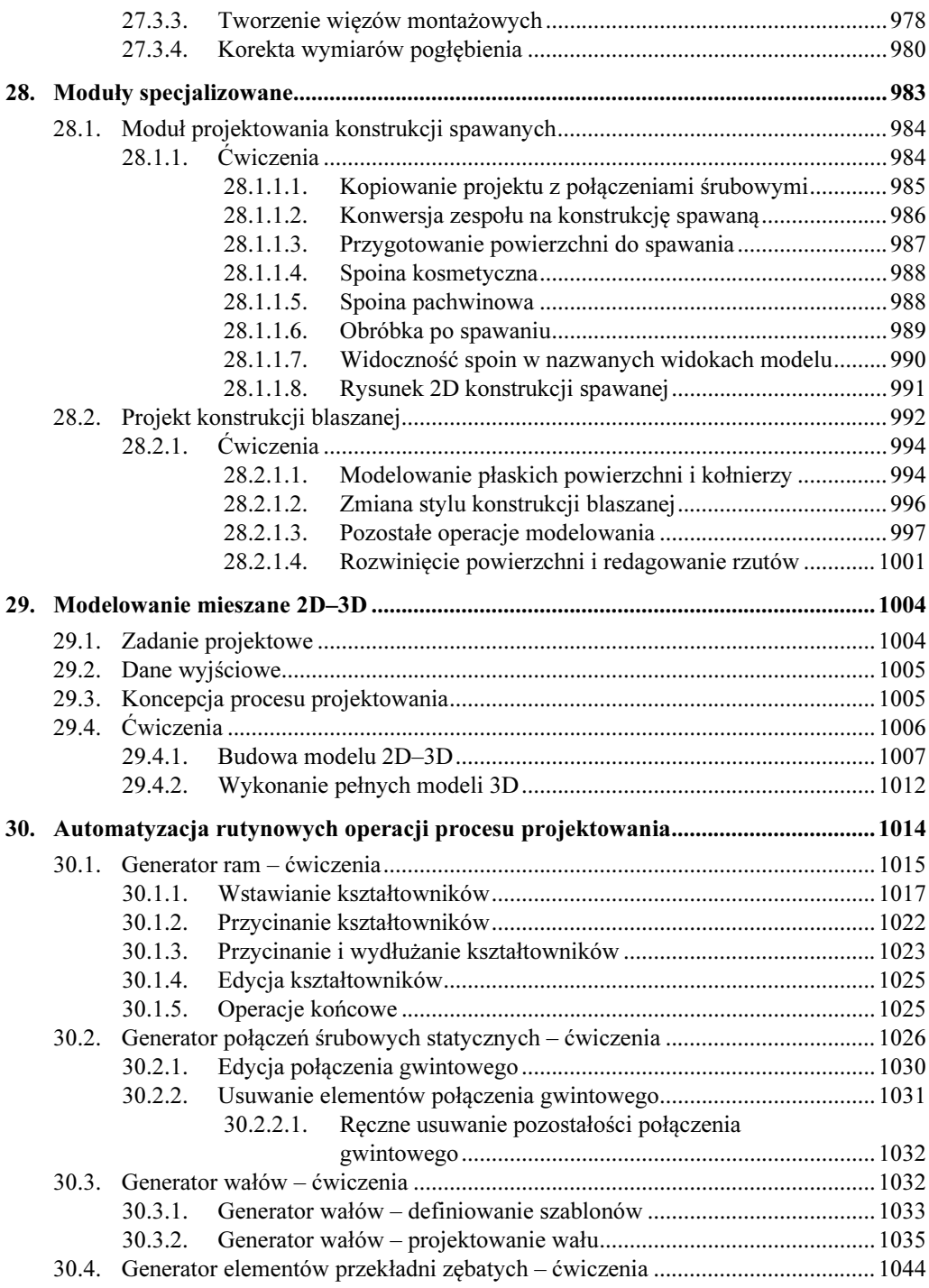

22 Autodesk Inventor Professional 2018PL / 2018+ / Fusion 360. Metodyka projektowania

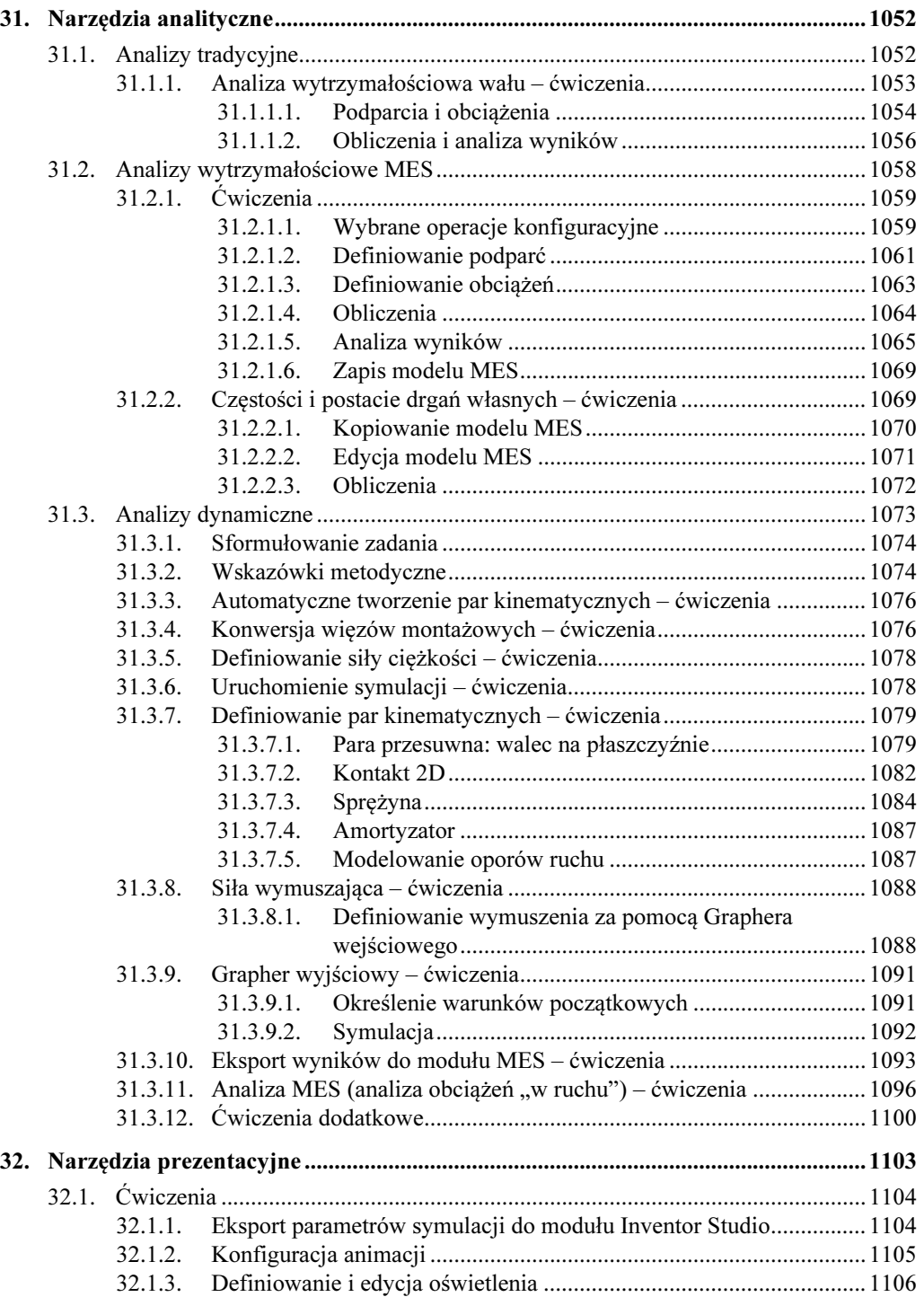

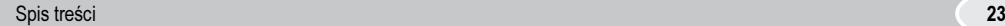

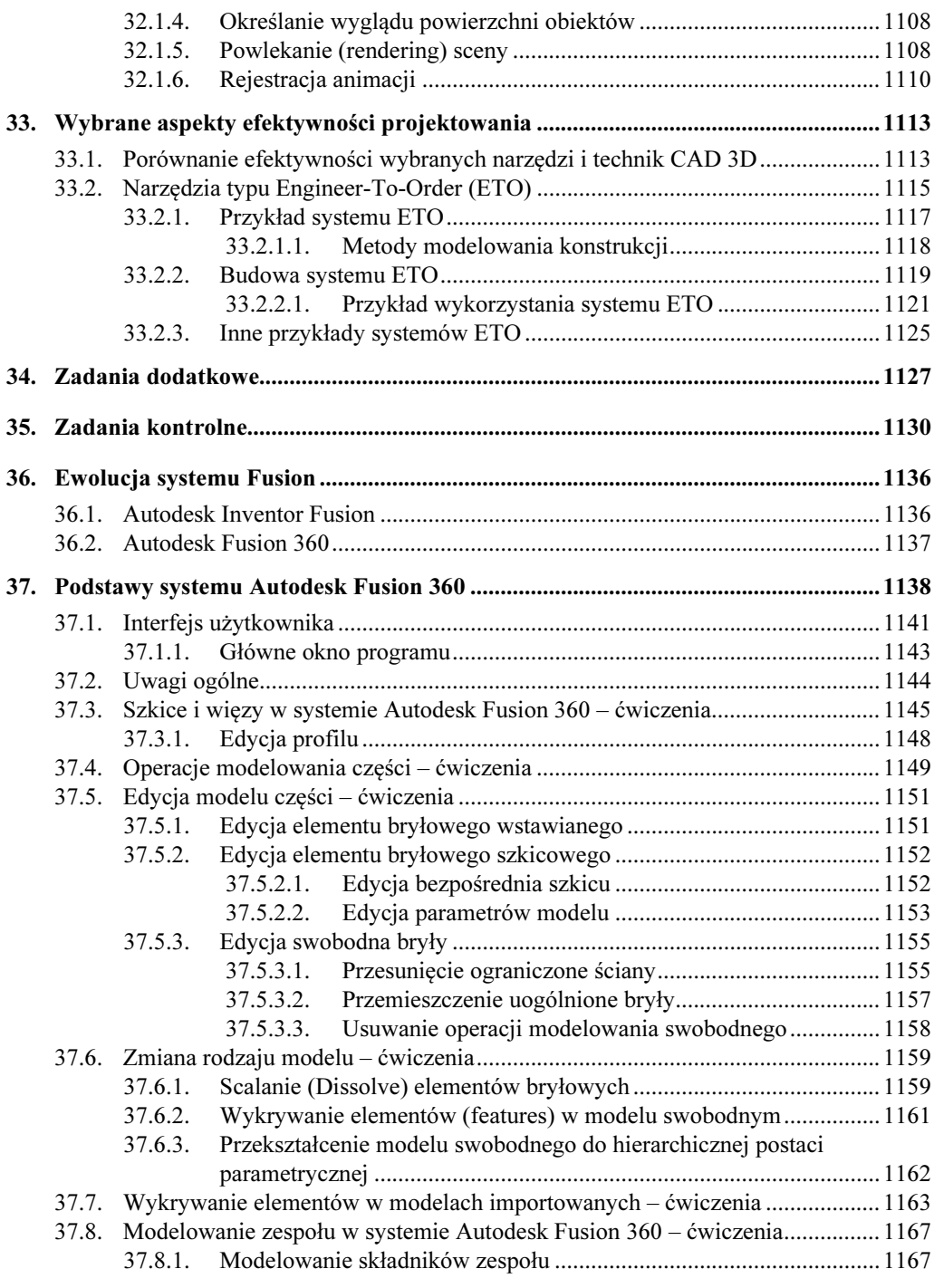

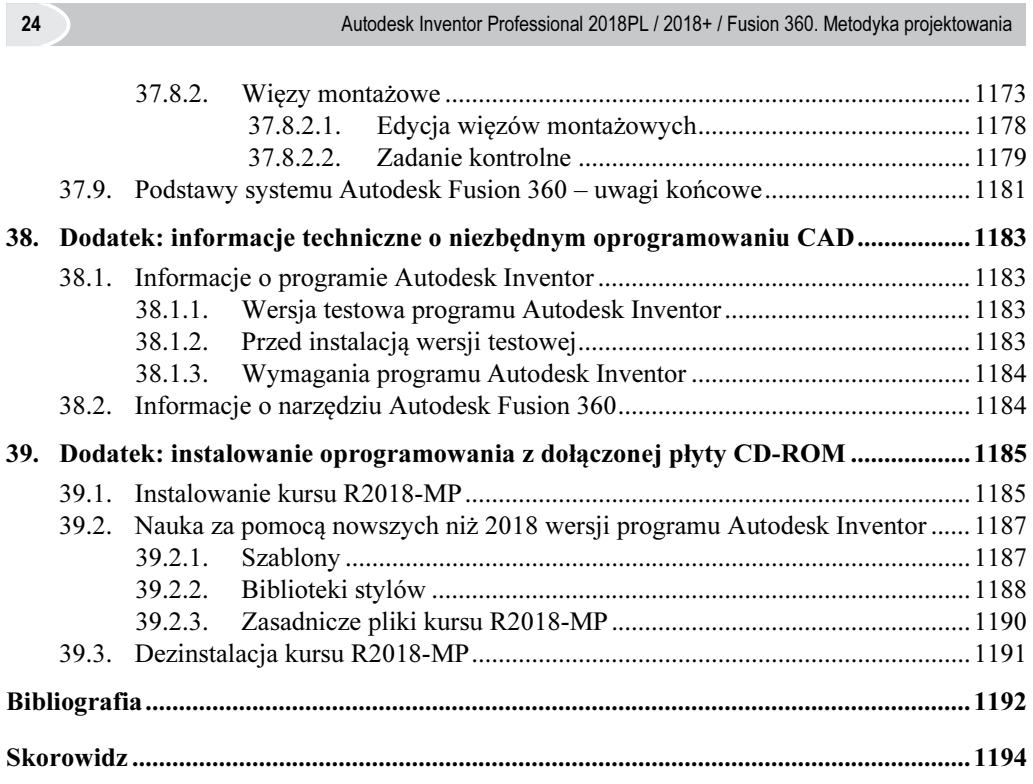

 $\overline{\phantom{a}}$ 

 $\overline{\phantom{a}}$